# LPS II WSKAŹNIK ZDALNY

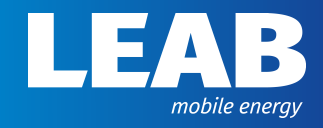

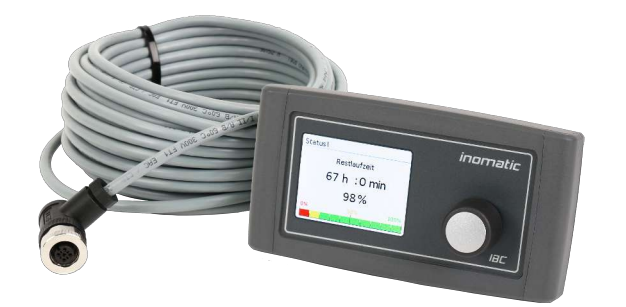

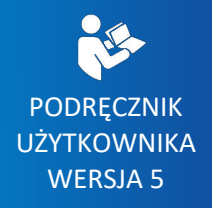

**www.leab.eu**

LEAB Automotive GmbH  $\frac{1}{10}$  Thorshammer 6  $\frac{1}{2}$  24866 Busdorf

# Spis treści

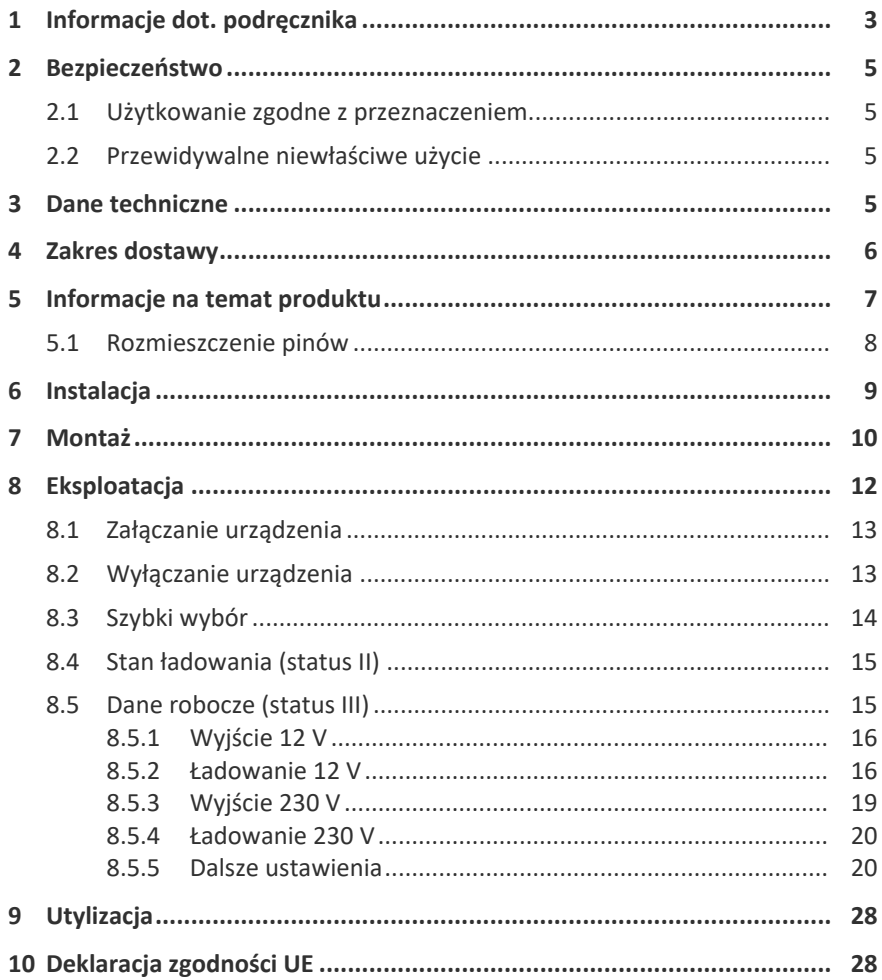

# <span id="page-2-0"></span>1 Informacje dot. podręcznika

Niniejszy podręcznik należy uważnie przeczytać i zachować. Przeznaczony jest on dla użytkownika.

Zabrania się wprowadzania jakichkolwiek modyfikacji produktu oraz przynależnych podzespołów. Wszelkie próby modyfikacji stanowią eksploatację niezgodną z przeznaczeniem produktu. Należy korzystać wyłącznie z akcesoriów wyprodukowanych lub dopuszczonych do użytkowania przez firmę LEAB.

W treści podręcznika zamieszczono wskazówki ostrzegawcze oraz wskazówki bezpieczeństwa informujące o potencjalnych niebezpieczeństwach związanych z obsługą i eksploatacją tego urządzenia. Kolor haseł ostrzegawczych wskazuje na stopień danego niebezpieczeństwa:

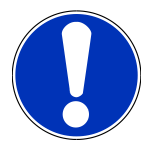

### **Uwaga**

#### **Ryzyko powstania szkody materialnej**

Hasło ostrzegawcze *Uwaga* wskazuje na ryzyko powstania szkody materialnej. W celu uniknięcia szkody materialnej należy postępować zgodnie z przedstawionymi instrukcjami.

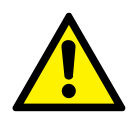

# **A** PRZESTROGA

**Zagrożenie, które może prowadzić do odniesienia lekkich obrażeń**

Wskazówka bezpieczeństwa opatrzona hasłem ostrzegawczym *PRZESTROGA* oznacza zagrożenie, które stwarza ryzyko odniesienia niewielkich lub średnich obrażeń, o ile nie uda mu się zapobiec. Należy przeczytać ze zrozumieniem treść wskazówki bezpieczeństwa i przestrzegać przedstawionych w niej instrukcji w celu uniknięcia danego zagrożenia.

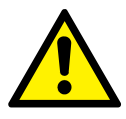

# **A OSTRZEŻENIE**

#### **Zagrożenie, które może prowadzić do odniesienia poważnych obrażeń lub śmierci**

Wskazówka bezpieczeństwa opatrzona hasłem ostrzegawczym *OSTRZEŻENIE* oznacza zagrożenie, które stwarza ryzyko śmierci lub odniesienia poważnych obrażeń, o ile nie uda mu się zapobiec. Należy przeczytać ze zrozumieniem treść wskazówki bezpieczeństwa i przestrzegać przedstawionych w niej instrukcji w celu uniknięcia danego zagrożenia.

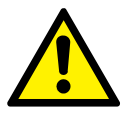

# **NIEBEZPIECZEŃSTWO**

**Zagrożenie, które prowadzi do odniesienia poważnych obrażeń lub śmierci**

Wskazówka bezpieczeństwa opatrzona hasłem ostrzegawczym *Niebezpieczeństwo* oznacza zagrożenie, które prowadzi do śmierci lub odniesienia poważnych obrażeń, o ile nie uda mu się zapobiec. Należy przeczytać ze zrozumieniem treść wskazówki bezpieczeństwa i przestrzegać przedstawionych w niej instrukcji w celu uniknięcia danego zagrożenia.

W niektórych miejscach w podręczniku umieszczono przydatne porady i wskazówki. Mają one następującą formę:

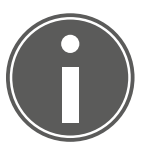

# **WSKAZÓWKA**

**Porada zawiera dodatkowe, przydatne informacje.**

Należy uważnie przeczytać poradę i w razie potrzeby postępować zgodnie z instrukcjami.

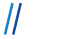

#### LEAB Automotive GmbH 3 Dane techniczne

### <span id="page-4-0"></span>2 Bezpieczeństwo

Celem niniejszego podręcznika użytkownika jest zapewnienie bezpiecznej obsługi urządzenia. Urządzenie należy eksploatować wyłącznie w sposób zgodny z jego przeznaczeniem. Należy przestrzegać podanych wskazówek bezpieczeństwa:

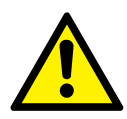

# **OSTRZEŻENIE**

#### **Niebezpieczeństwo zranienia przez pożar przewodu**

Korzystanie z urządzenia przy zbyt wysokim napięciu może prowadzić do spalenia kabli.

1. Eksploatować urządzenie wyłącznie w podanym zakresie napięć granicznych.

### <span id="page-4-1"></span>2.1 Użytkowanie zgodne z przeznaczeniem

Wskaźnik zdalny LPS II jest opcjonalnym akcesorium do wyświetlania danych roboczych i serwisowych LPS II.

Wskaźnik zdalny pozwala włączać lub wyłączać LPS II i aktywować funkcję awaryjnego uruchomienia LPS II.

### <span id="page-4-2"></span>2.2 Przewidywalne niewłaściwe użycie

Urządzenie ma stopień ochrony IP21 i jest przeznaczone wyłącznie do użytku w pomieszczeniach. Montaż urządzenia poza pojazdem jest zabroniony.

Urządzenie jest przystosowane do pracy w temperaturze od -20°C do +70°C. Eksploatować urządzenie wyłącznie w podanym zakresie temperatury.

Limity napięcia urządzenia wynoszą od 9,8 V do 32 V. Eksploatować urządzenie wyłącznie w podanym zakresie napięć granicznych.

# <span id="page-4-3"></span>3 Dane techniczne

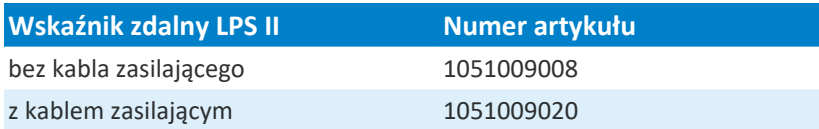

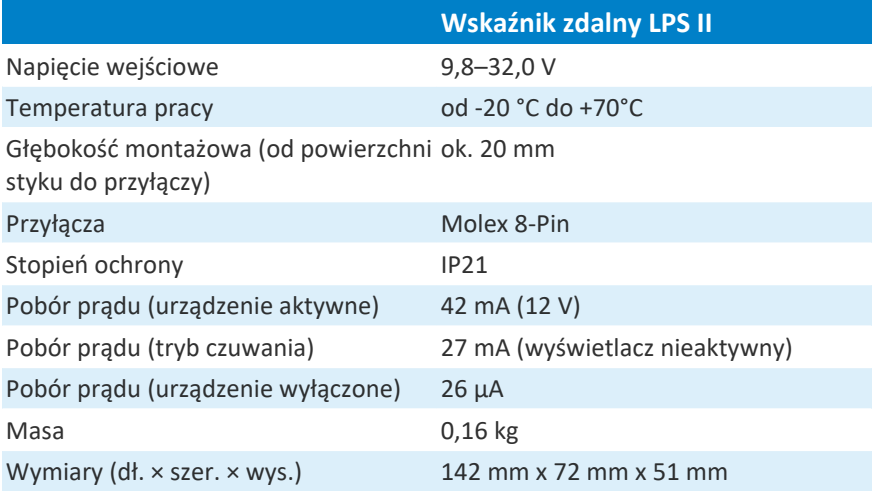

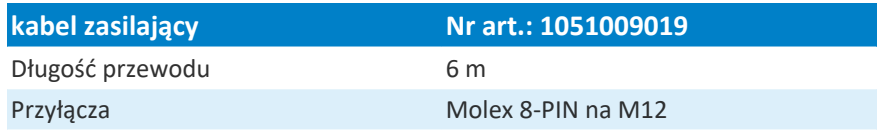

# <span id="page-5-0"></span>4 Zakres dostawy

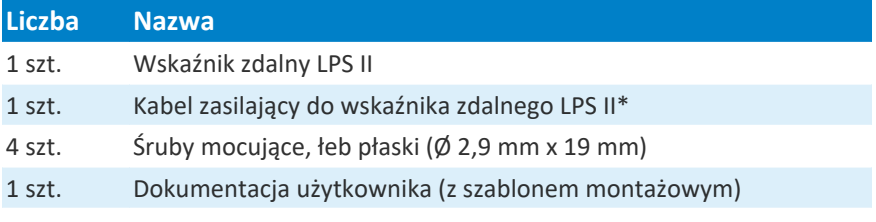

\* zawarte tylko przy wskaźniku zdalnym LPS II, nr art. 1051009020

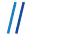

# <span id="page-6-0"></span>5 Informacje na temat produktu

Wskaźnik zdalny LPS II przedstawia zestawienie wszystkich istotnych danych roboczych LPS II. Przedstawia on stan naładowania LPS II i dane robocze poszczególnych wyjść i wejść 12 V i 230 V.

Dodatkowo można łatwo aktywować lub dezaktywować przyciskiem wskaźnika zdalnego LPS II poszczególne wyjścia 12 V i 230 V.

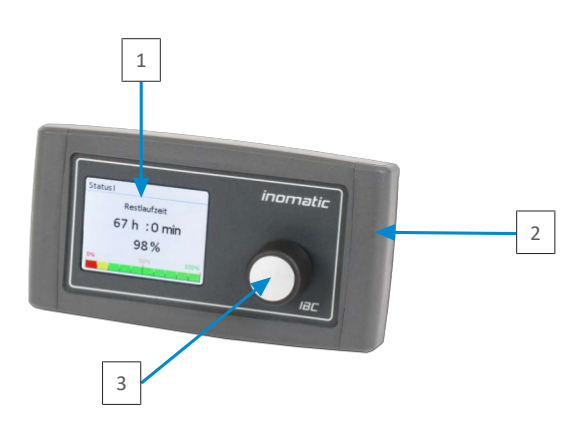

*Ilustr. 1:* Wskaźnik zdalny LPS II, strona przednia

- 
- 1 Wyświetlacz 2 Okładzina obudowy
- 3 Pokrętło

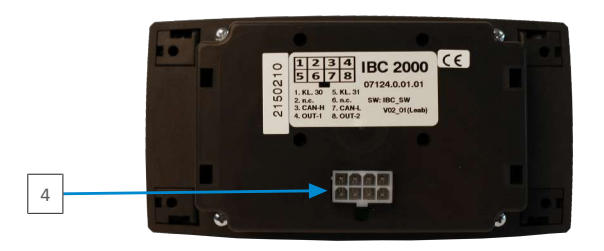

*Ilustr. 2:* Wskaźnik zdalny LPS II, strona tylna

4 Przyłącze wtyczki Molex (8 PIN)

LEAB Automotive GmbH  $\frac{1}{2}$  Thorshammer 6  $\frac{1}{2}$  24866 Busdorf  $\frac{1}{2}$  7

#### <span id="page-7-0"></span>5.1 Rozmieszczenie pinów

#### Wtyczka Molex (8 PIN)

Wtyczka Molex (8 PIN) służy do połączenia wskaźnika zdalnego LPS II z LPS II.

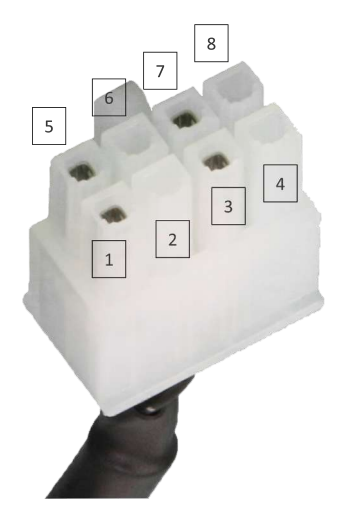

*Ilustr. 3:* Wtyczka Molex, rozmieszczenie pinów

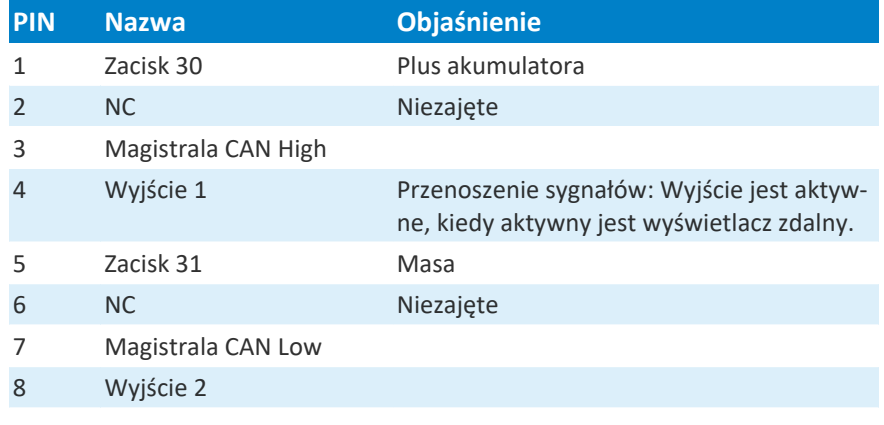

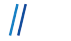

#### Wtyczka M12

Wtyczka M12 umożliwia podłączanie urządzeń zewnętrznych lub sygnałów do wskaźnika zdalnego LPS II.

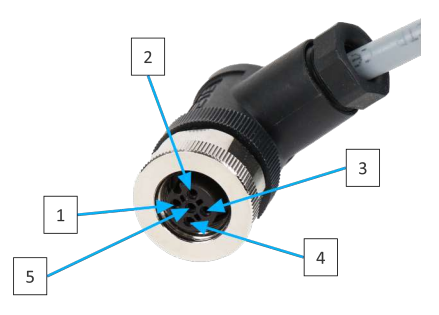

*Ilustr. 4:* Wtyczka M12, rozmieszczenie pinów

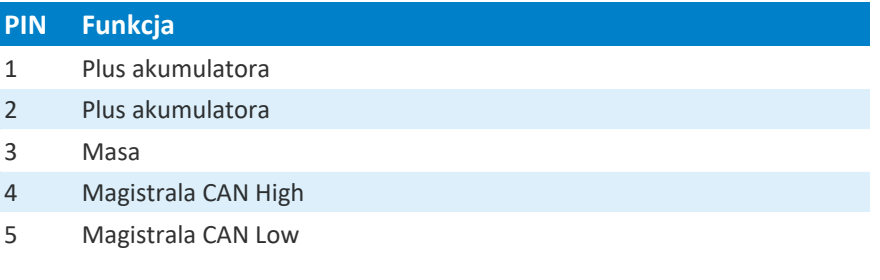

### <span id="page-8-0"></span>6 Instalacja

Aby zainstalować urządzenie, należy wykonać następujące czynności:

- 1. Włożyć dołączoną wtyczkę Molex kabla zasilającego w przyłącze na wtyczkę Molex na tylnej stronie wskaźnika zdalnego LPS II.
	- $\Rightarrow$  Wtyczka Molex zatrzaśnie się w słyszalny sposób.
- 2. Włożyć wtyczkę M12 kabla zasilającego w oznaczone przyłącze M12 na tylnej stronie LPS II.
- $\Rightarrow$  Urządzenie jest zainstalowane.

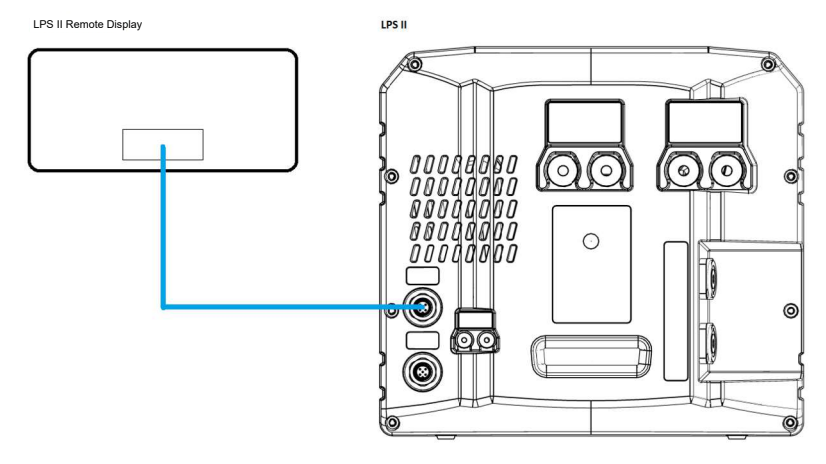

*Ilustr. 5:* Wskaźnik zdalny LPS II, plan podłączenia

# <span id="page-9-0"></span>7 Montaż

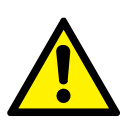

# **OSTRZEŻENIE**

#### **Niebezpieczeństwo zranienia w wyniku nieprawidłowej pracy**

Zastosowanie nieodpowiednich narzędzi do ograniczenia obszaru montażowego i nienoszenie koniecznej odzieży ochronnej może prowadzić do urazów.

- 1. Stosować odpowiednie narzędzie, np. piłę wzdłużną.
- 2. Podczas prac montażowych nosić rękawice ochronne.

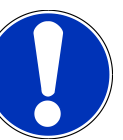

#### **Uwaga**

**Spawanie pojazdu może spowodować uszkodzenie urządzenia**

Układ elektroniczny urządzenia może zostać uszkodzony przez wysoki prąd.

1. Przed spawaniem pojazdu odłączyć urządzenie od obwodu elektrycznego pojazdu.

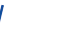

LEAB Automotive GmbH 7 Montaż

Aby zamontować urządzenie, należy wykonać następujące czynności:

- 1. Zastosować dołączony szablon montażowy, aby przenieść wymiary wycięcia otworu pod urządzenie w żądane miejsce montażu.
- 2. Wyciąć oznaczoną powierzchnię w miejscu montażu.

 **OSTRZEŻENIE!** Niebezpieczeństwo zranienia w wyniku nieprawidłowych prac. Stosować odpowiednie narzędzie, np. piłę wzdłużną, i nosić odpowiednią odzież ochronną.

- 3. Aby zdjąć osłony otworów mocujących urządzenia, przesunąć lewą i prawą okładzinę obudowy na bok.
- 4. Wprowadzić urządzenie do wycięcia montażowego.
- 5. Oznaczyć osadzenie otworów montażowych rysikiem.
- 6. Odłączyć kabel zasilający od urządzenia, wyjmując wtyczkę Molex na tylnej stronie wskaźnika zdalnego LPS II.
- 7. Przeprowadzić kabel zasilający przez wycięcie montażowe.
- 8. Włożyć ponownie wtyczkę Molex kabla zasilającego w przyłącze na wtyczkę Molex na tylnej stronie urządzenia.
- 9. Zamocować urządzenie dołączonymi śrubami (Ø 2,9 mm x 19 mm). W razie potrzeby wywiercić otwory na śruby**.**
- 10.Ponownie nałożyć okładziny obudowy na urządzenie.
- $\Rightarrow$  Urządzenie jest zamontowane.

#### <span id="page-11-0"></span>8 Eksploatacja

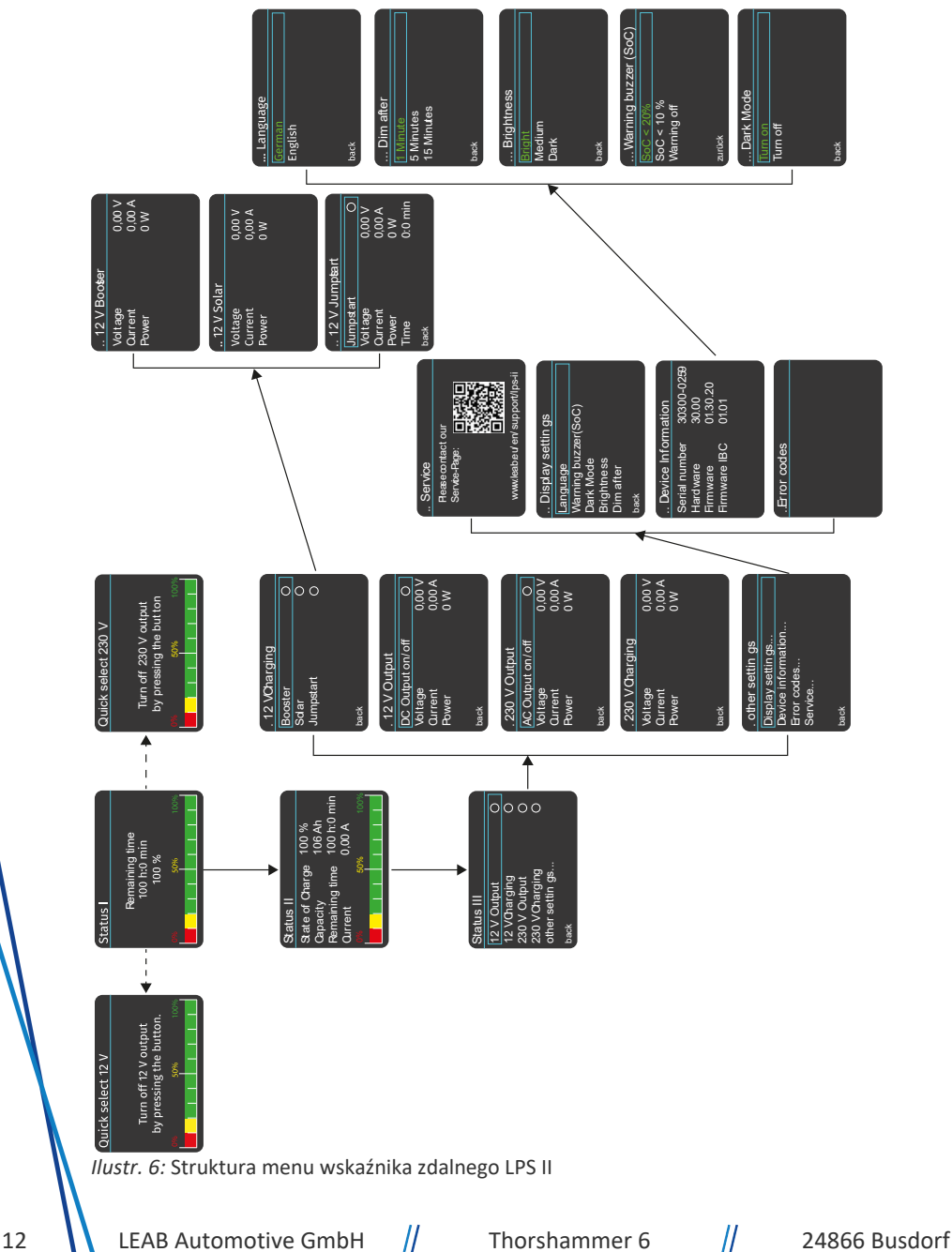

#### <span id="page-12-0"></span>8.1 Załączanie urządzenia

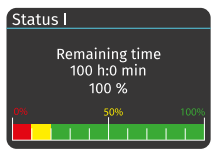

*Ilustr. 7:* Status I

Aby włączyć urządzenie, należy postąpić zgodnie z poniższym opisem:

1. Przytrzymać wciśnięte pokrętło przez co najmniej 4 s.

 $\Rightarrow$  Urządzenie jest włączone. Na wyświetlaczu wyświetla się ekran startowy (status I).

Ekran startowy przedstawia pozostały czas (hh:mm) i stan ładowania LPS II (%).

Dodatkowo paski przedstawiają aktualny stan naładowania LPS II, przy tym obowiązuje zasada, jeden pasek = 10%.

Szczegółowe zestawienie stanu naładowania LPS II daje wskaźnik wyświetlacza statusu II.

**WSKAZÓWKA!** Jeśli pokrętło wskaźnika zdalnego LPS II nie jest uruchamiane przez 30 s, wskaźnik wyświetlacza automatycznie przełącza się wstecznie na ekran startowy (status I).

### <span id="page-12-1"></span>8.2 Wyłączanie urządzenia

Aby wyłączyć urządzenie, należy postąpić zgodnie z poniższym opisem:

- 1. Przytrzymać wciśnięte pokrętło przez co najmniej 4 s.
	- $\Rightarrow$  Na wyświetlaczu wyświetli się komunikat z zapytaniem, czy urządzenie faktycznie ma zostać wyłączone.
- 2. Poprzez przekręcenie pokrętła wybrać punkt menu "Tak".

**WSKAZÓWKA!** Jeśli urządzenie nie ma być wyłączone, poprzez obrót pokrętła wybrać punkt menu "Nie".

- 3. Potwierdzić wybór punktu menu poprzez naciśnięcie pokrętła.
- $\Rightarrow$  Urządzenie jest wyłączone.

# <span id="page-13-0"></span>8.3 Szybki wybór

Szybki wybór pozwala bezpośrednio wybierać i włączać wyjścia 12 V i 230 V.

### Szybki wybór 12 V

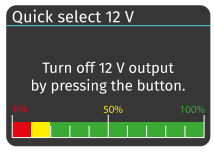

*Ilustr. 8:* Szybki wybór 12 V

Aby włączyć wyjście 12 V przez szybki wybór, należy wykonać czynności opisane poniżej:

- $\checkmark$  Wskaźnik zdalny LPS II jest włączony.
- $\checkmark$  Na wyświetlaczu urządzenia wyświetla się ekran startowy (status I).
- 1. Przekręcić pokrętło w lewo.
	- $\Rightarrow$  Na wyświetlaczu urządzenia wyświetla się szybki wybór 12 V.
- 2. Włączyć wyjście 12 V przez naciśnięcie pokrętła.
- $\Rightarrow$  Wyjście 12 V jest właczone przez szybki wybór.

#### Szybki wybór 230 V

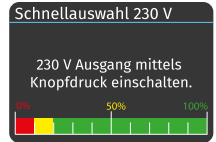

*Ilustr. 9:* Szybki wybór 230 V

- Aby włączyć wyjście 230 V przez szybki wybór, należy wykonać czynności opisane poniżej:
- ü Wskaźnik zdalny LPS II jest włączony.
- $\checkmark$  Na wyświetlaczu urządzenia wyświetla się ekran startowy (status I).
- 3. Przekręcić pokrętło w prawo.
	- $\Rightarrow$  Na wyświetlaczu urządzenia wyświetla się szybki wybór 230 V.
- 4. Włączyć wyjście 230 V przez naciśnięcie pokrętła.

 $\Rightarrow$  Wyjście 230 V jest włączone przez szybki wybór.

**WSKAZÓWKA!** Jeśli pokrętło wskaźnika zdalnego LPS II nie jest uruchamiane przez 5 s, wskaźnik wyświetlacza automatycznie przełącza się wstecznie na ekran startowy (status I).

#### <span id="page-14-0"></span>8.4 Stan ładowania (status II)

| Status II                                                       |                                         |
|-----------------------------------------------------------------|-----------------------------------------|
| State of Charge<br>Capacity<br><b>Remaining time</b><br>Current | 100 %<br>106 Ah<br>100 h:0 min<br>0,00A |
| O%                                                              | 50%<br>100                              |
|                                                                 |                                         |

*Ilustr. 10:* Status II

Wskaźnik wyświetlacza statusu II przedstawia szczegółowe zestawienie stanu naładowania LPS II, włącznie z danymi o pojemności, pozostałym czasie działania i prądzie elektrycznym.

Aby uzyskać dostęp do wskazania wyświetlacza statusu II, należy wykonać następującą czynność:

- $\checkmark$  Wskaźnik zdalny LPS II jest włączony.
- 1. 1 raz krótko nacisnąć pokrętło.
- $\Rightarrow$  Na wyświetlaczu urządzenia wyświetli się status II.

**WSKAZÓWKA!** Jeśli pokrętło wskaźnika zdalnego LPS II nie jest uruchamiane przez 30 s, wskaźnik wyświetlacza automatycznie przełącza się wstecznie na ekran startowy (status I).

# <span id="page-14-1"></span>8.5 Dane robocze (status III)

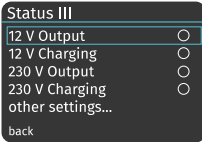

*Ilustr. 11:* Status III

W menu "Status III" można przeglądać i aktywować dane robocze wyjść AC i DC i procesów ładowania dla 12 V i 230 V. Aktywowane wyjścia i procesy ładowania są wskazywane przez oznaczone na zielono pole wyboru obok danego punktu menu.

Aby uzyskać dostęp do wskazania wyświetlacza statusu III, należy wykonać następującą czynność:

- ü Wskaźnik zdalny LPS II jest włączony.
- 1. 2 raz kolejno nacisnąć pokrętło.
- $\Rightarrow$  Na wyświetlaczu urządzenia wyświetli się status III. Można aktywować punkt menu przez obrót pokrętła.

**WSKAZÓWKA!** Aby wrócić do poprzedniego wskazania wyświetlacza, wybrać przez przekręcenie pokrętła punkt menu "wstecz" i potwierdzić wybór menu, naciskając pokrętło.

#### <span id="page-15-0"></span>8.5.1 Wyjście 12 V

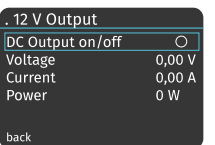

*Ilustr. 12:* Wyjście 12 V

Wskazanie menu "Wyjście 12 V" pozwala wyświetlać dane robocze wyjścia DC i możliwe jest jego włączanie i wyłączanie.

Aby włączyć wyjście DC lub wskazać dane robocze, należy wykonać wymienione poniżej czynności:

- ü Wskaźnik zdalny LPS II jest włączony.
- $\checkmark$  Na wyświetlaczu urządzenia wyświetli się status III.
- 1. Poprzez przekręcenie pokrętła wybrać punkt menu "Wyjście 12 V".
- 2. Potwierdzić wybór punktu menu poprzez naciśnięcie pokrętła.
	- $\Rightarrow$  Na wyświetlaczu urządzenia wyświetla się wskazanie "Wyjście 12 V".
- 3. Poprzez przekręcenie pokrętła wybrać punkt menu "Wyjście DC wł./wył".
- 4. Potwierdzić wybór punktu menu poprzez naciśnięcie pokrętła.
	- $\Rightarrow$  Pole wyboru obok "Wyjście DC wł./wył." przy aktywacji zmienia kolor na zielono i gaśnie przy dezaktywacji.
- $\Rightarrow$  Wskazywane są dane robocze wyjścia DC.

**WSKAZÓWKA!** Aby wrócić do poprzedniego wskazania wyświetlacza, wybrać przez przekręcenie pokrętła punkt menu "wstecz" i potwierdzić wybór menu, naciskając pokrętło.

# <span id="page-15-1"></span>8.5.2 Ładowanie 12 V

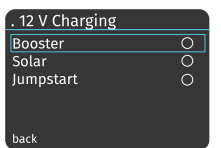

*Ilustr. 13:* Ładowanie  $12<sub>V</sub>$ 

W menu "Ładowanie 12 V" można wyświetlać dane robocze Boostera i regulatora ładowania solarnego i aktywować funkcję awaryjnego uruchomienia LPS II.

Aby wyświetlić menu, należy wykonać wymienione poniżej czynności:

- $\checkmark$  Wskaźnik zdalny LPS II jest włączony.
- $\checkmark$  Na wyświetlaczu urządzenia wyświetli się status III.

16 **I** LEAB Automotive GmbH  $\frac{1}{2}$  Thorshammer 6  $\frac{1}{2}$  24866 Busdorf

#### LEAB Automotive GmbH 8 Eksploatacja

- 1. Poprzez przekręcenie pokrętła wybrać punkt menu "Ładowanie 12 V".
- 2. Potwierdzić wybór punktu menu poprzez naciśnięcie pokrętła.
- $\Rightarrow$  Na wyświetlaczu urządzenia wyświetla się menu "Ładowanie 12 V".

**WSKAZÓWKA!** Aby wrócić do poprzedniego wskazania wyświetlacza, wybrać przez przekręcenie pokrętła punkt menu "wstecz" i potwierdzić wybór menu, naciskając pokrętło.

# 8.5.2.1 Booster

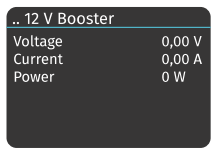

*Ilustr. 14:* Booster 12  $\vee$ 

Aby wyświetlić dane robocze Boostera, wykonać wymienione poniżej czynności:

- 1. Poprzez przekręcenie pokrętła wybrać punkt menu "Booster".
- 2. Potwierdzić wybór punktu menu poprzez naciśnięcie pokrętła.
- $\Rightarrow$  Na wyświetlaczu urządzenia wyświetla się wskazanie "Booster 12 V". Wyświetlane są informacje dotyczące napięcia, prądu ładowania i mocy Boostera.

**WSKAZÓWKA!** Booster nie może być aktywowany przez wyświetlacz, wskazanie umożliwia tylko uzyskanie informacji o tym, czy Booster jest aktywny, czy nieaktywny. Aktywne wejścia są wskazywane przez oznaczone na zielono pole wyboru obok punktu menu "Ładowanie 12  $V''$ .

**WSKAZÓWKA!** Jeśli pokrętło wskaźnika zdalnego LPS II nie jest uruchamiane przez 30 s, wskaźnik wyświetlacza automatycznie przełącza się wstecznie na ekran startowy (status I).

# 8.5.2.2 Panel solarny

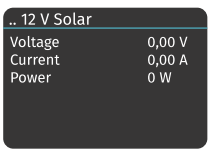

*Ilustr. 15:* Panel solarny 12 V

Jeśli podłączony jest panel solarny i występuje wystarczająca moc na regulatorze ładowania solarnego, wskaźnik zdalny LPS II pokazuje poprzez wskazanie menu "12 Panel solarny", z jakim napięciem i jakim prądem ładowania LPS II jest ładowany przez podłączony panel solarny.

# **WSKAZÓWKA**

Pole wyboru "Panel solarny" w poprzednim menu "Ładowanie **12 V" zmienia kolor na zielony tylko wówczas, kiedy aktywny jest regulator ładowania solarnego i LPS II jest ładowany przez podłączony panel solarny.**

**WSKAZÓWKA!** Poprzez naciśnięcie pokrętła przechodzi się z powrotem do poprzedniego menu "Ładowanie 12 V".

# 8.5.2.3 Rozruch awaryjny

| 12 V Jumpstart |                |
|----------------|----------------|
| Jumpstart      |                |
| Voltage        | 0,00V          |
| Current        | 0,00A          |
| Power          | 0 <sub>W</sub> |
| Time           | $0:0$ min      |
| back           |                |

*Ilustr. 16:* Rozruch awaryjny 12 V

Za pomocą funkcji rozruchu awaryjnego rozładowany akumulator rozruchowy można doładować przez zasilacz LPS II w takim stopniu, aby ponownie umożliwić rozruch.

Aby aktywować funkcję rozruchu awaryjnego LPS II, należy wykonać następujące czynności:

- $\checkmark$  Na wyświetlaczu urządzenia wyświetla się wskazanie menu "Ładowanie 12 V".
- 1. Poprzez przekręcenie pokrętła wybrać punkt menu "Rozruch awaryjny".
- 2. Potwierdzić wybór punktu menu poprzez naciśnięcie pokrętła.
	- $\Rightarrow$  Na wyświetlaczu urządzenia wyświetla się wskazanie "Rozruch awaryjny 12 V".
- 3. Poprzez przekręcenie pokrętła wybrać punkt menu "Rozruch awaryjny".
- 4. Potwierdzić wybór punktu menu poprzez naciśnięcie pokrętła.
- $\Rightarrow$  Pole wyboru obok "Rozruch awaryjny" zmienia kolor na zielony.
- $\Rightarrow$  Funkcia rozruchu awaryjnego została aktywowana. Prąd ładowania 40 A jest udostępniany na 5 minut.
- $\Rightarrow$  W tym czasie wyświetlane są informacje o występującym napięciu, wyprowadzanym prądzie i mocy funkcji rozruchu awaryjnego. Po upływie 5 można normalnie uruchomić pojazd.

# <span id="page-18-0"></span>8.5.3 Wyjście 230 V

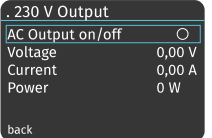

*Ilustr. 17:* Wyjście 230 V

W menu "Wyjście 230 V" można wyświetlać dane robocze falownika (wyjście AC).

Aby wyświetlić dane robocze falownika, wykonać wymienione poniżej czynności:

- ü Wskaźnik zdalny LPS II jest włączony.
- $\checkmark$  Na wyświetlaczu urządzenia wyświetli się status III.
- 1. Poprzez przekręcenie pokrętła wybrać punkt menu "Wyjście 230 V".
- 2. Potwierdzić wybór punktu menu poprzez naciśnięcie pokrętła.
	- $\Rightarrow$  Na wyświetlaczu urządzenia wyświetla się wskazanie "Wyjście 230 V".
- 3. Poprzez przekręcenie pokrętła wybrać punkt menu "Wyjście AC wł./wył.".
- 4. Potwierdzić wybór punktu menu poprzez naciśnięcie pokrętła.
	- $\Rightarrow$  Pole wyboru obok ..Wyiście AC wł./wył." po aktywacji zmienia kolor na zielony i gaśnie po dezaktywacji.
- $\Rightarrow$  Wskazywane są dane robocze falownika (wyjście AC).

#### <span id="page-19-0"></span>8.5.4 Ładowanie 230 V

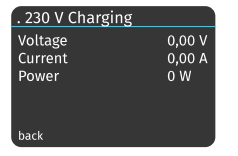

*Ilustr. 18:* Ładowanie 230 V

W menu "Ładowanie 230 V" można wyświetlać dane robocze ładowarki.

Aby wyświetlić dane robocze, wykonać wymienione poniżej czynności:

- ü Wskaźnik zdalny LPS II jest włączony.
- $\checkmark$  Na wyświetlaczu urządzenia wyświetli się status III.
- 1. Poprzez przekręcenie pokrętła wybrać punkt menu "Ładowanie 230 V".
- 2. Potwierdzić wybór punktu menu poprzez naciśnięcie pokrętła.
- $\Rightarrow$  Na wyświetlaczu urządzenia wyświetlają się dane robocze ładowarki.

**WSKAZÓWKA!** Aby wrócić do poprzedniego wskazania wyświetlacza, wybrać przez przekręcenie pokrętła punkt menu "wstecz" i potwierdzić wybór menu, naciskając pokrętło.

# <span id="page-19-1"></span>8.5.5 Dalsze ustawienia

. other settings Display settings.. Device information... Error codes... Service...

*Ilustr. 19:* Dalsze ustawienia

.<br>hark

W menu "Dalsze ustawienia" można wyświetlać ustawienia wyświetlacza, informacje o urządzeniach, kody błędów i informacje serwisowe i dopasowywać do nich określone ustawienia.

Aby wyświetlić menu "Dalsze ustawienia", należy wykonać wymienione poniżej czynności:

- ü Wskaźnik zdalny LPS II jest włączony.
- $\checkmark$  Na wyświetlaczu urządzenia wyświetli się status III.
- 1. Poprzez przekręcenie pokrętła wybrać punkt menu "Dalsze ustawienia".

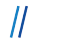

- 2. Potwierdzić wybór punktu menu poprzez naciśnięcie pokrętła.
- $\Rightarrow$  Na wyświetlaczu urządzenia wyświetla się menu "Dalsze ustawienia". Można aktywować punkt menu przez obrót pokrętła.

# 8.5.5.1 Ustawienia wyświetlacza

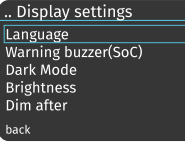

*Ilustr. 20:* Ustawienia wyświetlacza

W menu "Ustawienia wyświetlacza" można dopasowywać ustawienia języka, brzęczyka ostrzegawczego przy zbyt niskim stanie naładowania LPS II, Dark Mode i stopni jasności oraz czasu do wygaszenia wyświetlacza.

Aby wyświetlić menu "Ustawienia wyświetlacza", należy wykonać wymienione poniżej czynności:

- $\checkmark$  Wskaźnik zdalny LPS II jest włączony.
- $\checkmark$  Na wyświetlaczu urządzenia wyświetla się menu "Dalsze ustawienia".
- 1. Poprzez przekręcenie pokrętła wybrać punkt menu "Ustawienia wyświetlacza".
- 2. Potwierdzić wybór punktu menu poprzez naciśnięcie pokrętła.
- $\Rightarrow$  Na wyświetlaczu urządzenia wyświetla się menu "Ustawienia wyświetlacza". Można aktywować punkt menu przez obrót pokrętła.

**WSKAZÓWKA!** Aby wrócić do poprzedniego wskazania wyświetlacza, wybrać przez przekręcenie pokrętła punkt menu "wstecz" i potwierdzić wybór menu, naciskając pokrętło.

#### **8.5.5.1.1 Język**

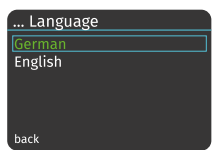

*Ilustr. 21:* Język

Do wyświetlania wskazań wskaźnika zdalnego LPS II można wybrać język niemiecki lub angielski.

Aby ustawić język wskaźnika zdalnego LPS II, należy wykonać wymienione poniżej czynności:

- $\checkmark$  Wskaźnik zdalny LPS II jest włączony.
- $\checkmark$  Na wyświetlaczu urządzenia wyświetla się menu "Ustawienia wyświetlacza".
- 1. Poprzez przekręcenie pokrętła wybrać punkt menu "Język".
- 2. Potwierdzić wybór punktu menu poprzez naciśnięcie pokrętła.
	- $\Rightarrow$  Na wyświetlaczu urządzenia wyświetla się menu "Język".
- 3. Poprzez przekręcenie pokrętła wybrać jeden z wskazywanych języków.
- 4. Potwierdzić wybór punktu menu poprzez naciśnięcie pokrętła.
- $\Rightarrow$  Wybrany punkt menu zmienia kolor na zielony. Język został ustawiony.

**WSKAZÓWKA!** Aby wrócić do poprzedniego wskazania wyświetlacza, wybrać przez przekręcenie pokrętła punkt menu "wstecz" i potwierdzić wybór menu, naciskając pokrętło.

# **8.5.5.1.2 Brzęczyk ostrzegawczy (SoC)**

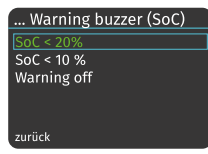

*Ilustr. 22:* Brzęczyk ostrzegawczy (SoC) W menu "Brzęczyk ostrzegawczy (SoC)" można ustawić, czy i kiedy brzęczyk ostrzegawczy wskaźnika zdalnego LPS II ma informować o niskim poziomie ładowania LPS II.

Aby ustawić brzęczyk ostrzegawczy, należy wykonać wymienione poniżej czynności:

- ü Wskaźnik zdalny LPS II jest włączony.
- $\checkmark$  Na wyświetlaczu urządzenia wyświetla się menu "Ustawienia wyświetlacza".
- 1. Poprzez przekręcenie pokrętła wybrać punkt menu "Brzęczyk ostrzegawczy (SoC)".
- 2. Potwierdzić wybór punktu menu poprzez naciśnięcie pokrętła.
	- $\Rightarrow$  Na wyświetlaczu urządzenia wyświetla się menu "Brzęczyk ostrzegawczy (SoC)".
- 3. Poprzez przekręcenie pokrętła wybrać jeden z wskazywanych punktów menu.

**WSKAZÓWKA!** Przy punktach menu SoC < 20% lub SoC < 10% brzęczyk ostrzegawczy wskaźnika zdalnego LPS II rozlega się na czas jednej minuty, kiedy stan naładowania LPS spadnie poniżej 20% lub poniżej 10%. Można też całkowicie zdezaktywować ostrzeżenie przez brzęczyk ostrzegawczy.

- 4. Potwierdzić wybór punktu menu poprzez naciśnięcie pokrętła.
- $\Rightarrow$  Wybrany punkt menu zmienia kolor na zielony. Brzeczyk ostrzegawczy został ustawiony.

**WSKAZÓWKA!** Aby wrócić do poprzedniego wskazania wyświetlacza, wybrać przez przekręcenie pokrętła punkt menu "wstecz" i potwierdzić wybór menu, naciskając pokrętło.

# **8.5.5.1.3 Dark Mode**

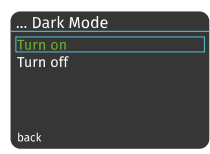

*Ilustr. 23:* …Dark Mode

W menu "Dark Mode" można ustawiać kolor tła wyświetlacza. Jeśli włączony jest tryb Dark Mode, wyświetlacz wskazuje białą czcionkę na ciemnym tle. Jeśli wyłączony jest tryb Dark Mode, wyświetlacz wskazuje czarną czcionkę na białym tle. Tryb Dark Mode jest odpowiedni zwłaszcza wówczas, kiedy urządzenie jest użytkowane w ciemności.

Aby ustawić kolor tła, wykonać wymienione poniżej czynności:

- ü Wskaźnik zdalny LPS II jest włączony.
- $\checkmark$  Na wyświetlaczu urządzenia wyświetla się menu "Ustawienia wyświetlacza".
- 1. Poprzez przekręcenie pokrętła wybrać punkt menu "Dark Mode".
- 2. Potwierdzić wybór punktu menu poprzez naciśnięcie pokrętła.
	- $\Rightarrow$  Na wyświetlaczu urządzenia wyświetla się menu "Dark Mode".
- 3. Poprzez przekręcenie pokrętła wybrać jeden z wskazywanych punktów menu.
- 4. Potwierdzić wybór punktu menu poprzez naciśnięcie pokrętła.
- $\Rightarrow$  Wybrany punkt menu zmienia kolor na zielony. Kolor tła został ustawiony.

### **8.5.5.1.4 Jasność**

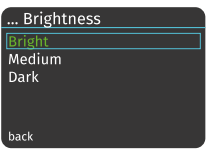

*Ilustr. 24:* Jasność

W menu "Jasność" można wyregulować jasność wyświetlacza. Można wybierać pomiędzy trzema stopniami jasności: jasny, średni i ciemny.

Aby ustawić jasność wyświetlacza, wykonać wymienione poniżej czynności:

- $\checkmark$  Wskaźnik zdalny LPS II jest włączony.
- $\checkmark$  Na wyświetlaczu urządzenia wyświetla się menu "Ustawienia wyświetlacza".
- 1. Poprzez przekręcenie pokrętła wybrać punkt menu "Jasność".
- 2. Potwierdzić wybór punktu menu poprzez naciśnięcie pokrętła.
	- $\Rightarrow$  Na wyświetlaczu urządzenia wyświetla się menu "Jasność".
- 3. Poprzez przekręcenie pokrętła wybrać jeden z wskazywanych punktów menu.
- 4. Potwierdzić wybór punktu menu poprzez naciśnięcie pokrętła.
- $\Rightarrow$  Wybrany punkt menu zmienia kolor na zielony. Ustawiona jest jasność wyświetlacza.

# **8.5.5.1.5 Wygaszenie po**

| Dim after  |
|------------|
| 1 Minute   |
| 5 Minutes  |
| 15 Minutes |
|            |
|            |
| back       |
|            |

*Ilustr. 25:* Wygaszenie po

W menu "Wygaszenie po" można ustawić, po jakim czasie nieaktywności wyświetlacz ma być wygaszany. Można tutaj wybierać między 1 minutą, 5 minutami i 15 minutami.

Aby ustawić czas wygaszania, należy wykonać wymienione poniżej czynności:

- ü Wskaźnik zdalny LPS II jest włączony.
- $\checkmark$  Na wyświetlaczu urządzenia wyświetla się menu "Ustawienia wyświetlacza".
- 1. Poprzez przekręcenie pokrętła wybrać punkt menu "Wygaszanie po".
- 2. Potwierdzić wybór punktu menu poprzez naciśnięcie pokrętła.
	- $\Rightarrow$  Na wyświetlaczu urządzenia wyświetla się menu "Wygaszanie po".
- 3. Poprzez przekręcenie pokrętła wybrać jeden z wskazywanych punktów menu.
- 4. Potwierdzić wybór punktu menu poprzez naciśnięcie pokrętła.
- $\Rightarrow$  Wybrany punkt menu zmienia kolor na zielony. Czas wygaszania został ustawiony.

**WSKAZÓWKA!** Aby wrócić do poprzedniego wskazania wyświetlacza, wybrać przez przekręcenie pokrętła punkt menu "wstecz" i potwierdzić wybór menu, naciskając pokrętło.

# 8.5.5.2 Informacje o urządzeniu

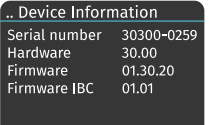

*Ilustr. 26:* Informacje o urządzeniu

Poprzez wskazanie wyświetlacza "Informacje o urządzeniu" można wyświetlać informacje o numerze seryjnym i numerach wersji hardware i firmware LPS II oraz numerze wersji firmware wskaźnika zdalnego LPS II (IBC).

Aby wyświetlić menu "Informacje o urządzeniu", należy wykonać wymienione poniżej czynności:

- $\checkmark$  Wskaźnik zdalny LPS II jest włączony.
- $\checkmark$  Na wyświetlaczu urządzenia wyświetla się menu "Dalsze ustawienia".
- 1. Poprzez przekrecenie pokretła wybrać punkt menu "Informacje o urządzeniu".
- 2. Potwierdzić wybór punktu menu poprzez naciśnięcie pokrętła.
- $\Rightarrow$  Na wyświetlaczu urządzenia wyświetla się menu "Informacje o urządzeniu". Można odczytać informacje o urządzeniu.

### 8.5.5.3 Kody błędów

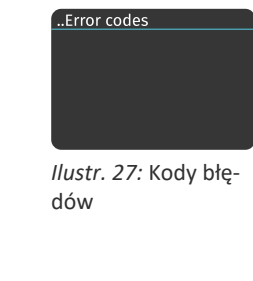

Wskazanie menu "Kody błędów" w razie błędu umożliwia odczytanie kodu błędu.

Aby zobaczyć kody błędów, należy wykonać następujące kroki:

- $\checkmark$  Wskaźnik zdalny LPS II jest włączony.
- $\checkmark$  Na wyświetlaczu urządzenia wyświetla się menu "Dalsze ustawienia".
- 1. Poprzez przekręcenie pokrętła wybrać punkt menu "Kody błędów".
- 2. Potwierdzić wybór punktu menu poprzez naciśnięcie pokrętła.
- $\Rightarrow$  Na wyświetlaczu urządzenia wyświetla się wskazanie "Kody błędów". Można odczytać aktualne kody błędów.
- $\Rightarrow$  W dokumentacji użytkownika LPS II wyszukać kod błędu i zastosować się do opisanych instrukcji.

26 **LEAB Automotive GmbH** // Thorshammer 6 // 24866 Busdorf

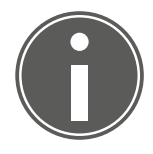

# **WSKAZÓWKA**

#### **Kody błędów i FAQ podane są w Internecie na naszej stronie internetowej pomocy technicznej LPS II**

W tym celu należy zastosować się albo bezpośrednio do kodu QR wskazania menu "Serwis" na wskaźniku zdalnym LPS II albo w rozdziale "Serwis" tej dokumentacji użytkownika.

Alternatywnie można znaleźć informacje także pod podanym adresem: www.leab.eu/support/lps-ii.

#### 8.5.5.4 Serwis

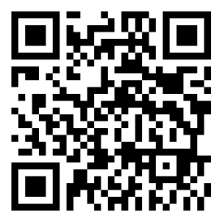

*Ilustr. 28:* Kod QR do strony internetowej wsparcia technicznego LPS II

Wskazanie menu "Serwis" przedstawia adres internetowy naszej strony internetowej wsparcia technicznego. Dzięki kodowi QR można bezpośrednio uzyskać dostęp do strony internetowej wsparcia technicznego przez smartfon.

Aby wyświetlić menu "Serwis", należy wykonać wymienione poniżej czynności:

- ü Wskaźnik zdalny LPS II jest włączony.
- $\checkmark$  Na wyświetlaczu urządzenia wyświetla się menu "Dalsze ustawienia".
- 1. Poprzez przekręcenie pokrętła wybrać punkt menu ..Serwis".
- 2. Potwierdzić wybór punktu menu poprzez naciśnięcie pokrętła.
- $\Rightarrow$  Na wyświetlaczu urządzenia wyświetla się wskazanie "Serwis". Odwiedzić stronę internetową wsparcia technicznego przez kod QR lub adres internetowy [www.le](http://www.leab.eu/support/lps-ii)[ab.eu/support/lps-ii](http://www.leab.eu/support/lps-ii).

# <span id="page-27-0"></span>9 Utylizacja

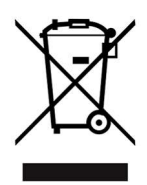

Urządzenie należy utylizować zgodnie z przepisami prawnymi dot. wprowadzenia do obrotu, wycofania oraz przyjaznej dla środowiska naturalnego utylizacji urządzeń elektrycznych i elektronicznych (niem. ustawa ElektroG).

Urządzenia nie wolno utylizować wraz z odpadami domowymi. Należy oddać je do punktu recyklingu lub odesłać do punktu, w którym zostało zakupione.

# <span id="page-27-1"></span>10 Deklaracja zgodności UE

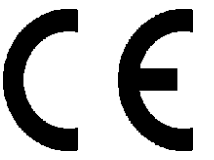

**Wskaźnik zdalny LPS II** spełnia wymogi następujących dyrektyw:

- 2014/30/UE: EMV
- 2014/35/UE: NRL
- 2011/65/UE: RoHS

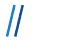

LEAB Automotive GmbH  $\frac{1}{2}$  Thorshammer 6  $\frac{1}{2}$  24866 Busdorf  $\frac{1}{2}$  29

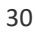

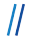

LEAB Automotive GmbH  $\frac{1}{2}$  Thorshammer 6  $\frac{1}{2}$  24866 Busdorf  $\frac{1}{2}$  31

# Dzięki nam prąd staje się mobilny.

#### **LEAB Automotive GmbH**

Thorshammer 6 24866 Busdorf tel.: +49 (0) 4621 9 78 60-0 faks: +49 (0) 4621 9 78 60-260 info@leab.eu

Kopiowanie treści niniejszego dokumentu, powielanie, tłumaczenie oraz przekazywanie w innej formie osobom trzecim bez jednoznacznej pisemnej zgody firmy LEAB jest zabronione.